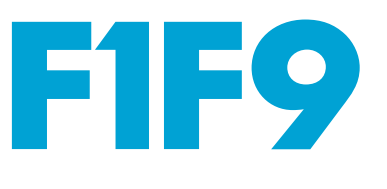

# **PRODUCTIVITY MACROS**

### **NUMBER FORMATS**

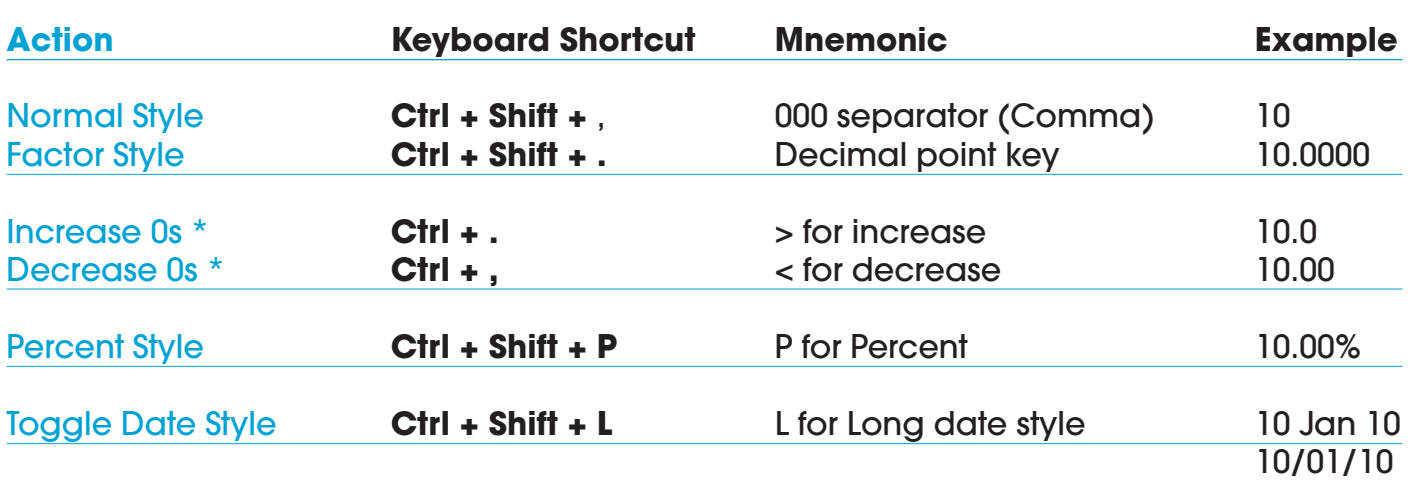

## **FONT COLOURS, BORDERS & TEXT**

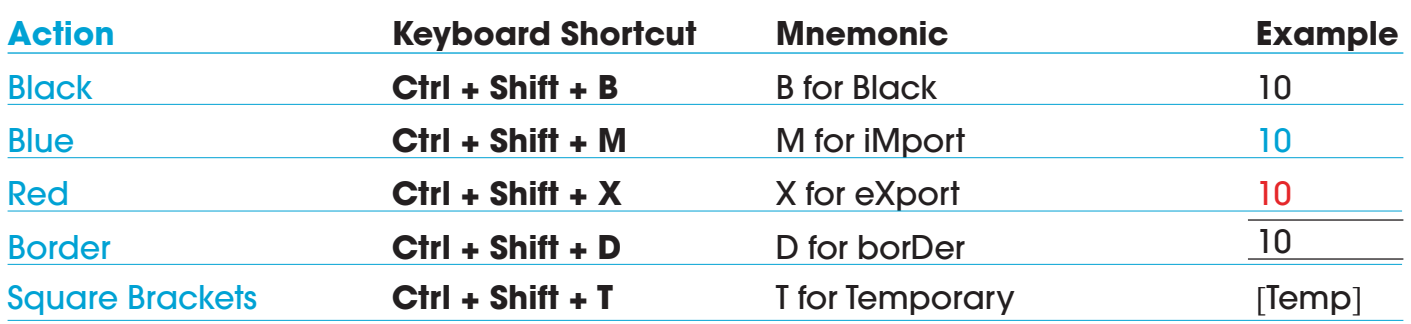

# **SHADING**

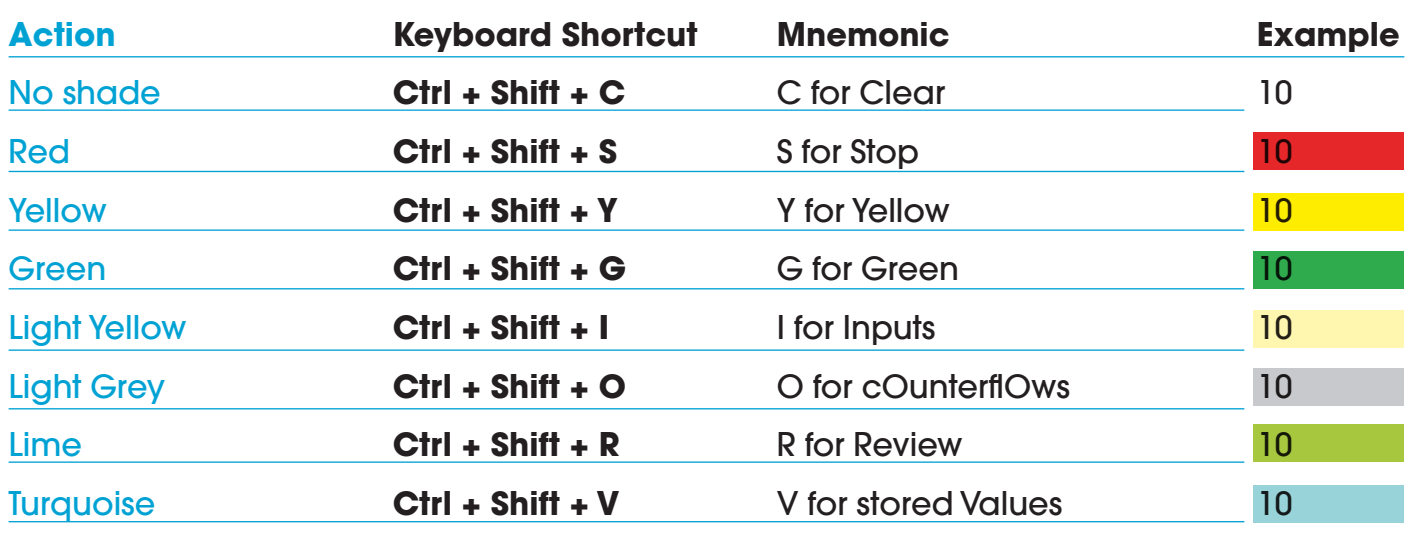

### **SHORTCUT HELP**

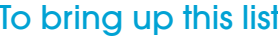

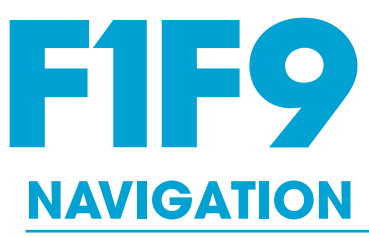

# **PRODUCTIVITY MACROS**

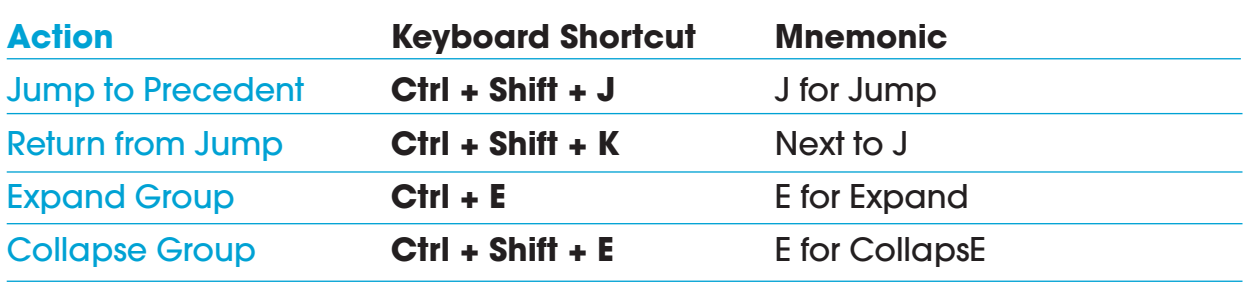

# **UTILITIES**

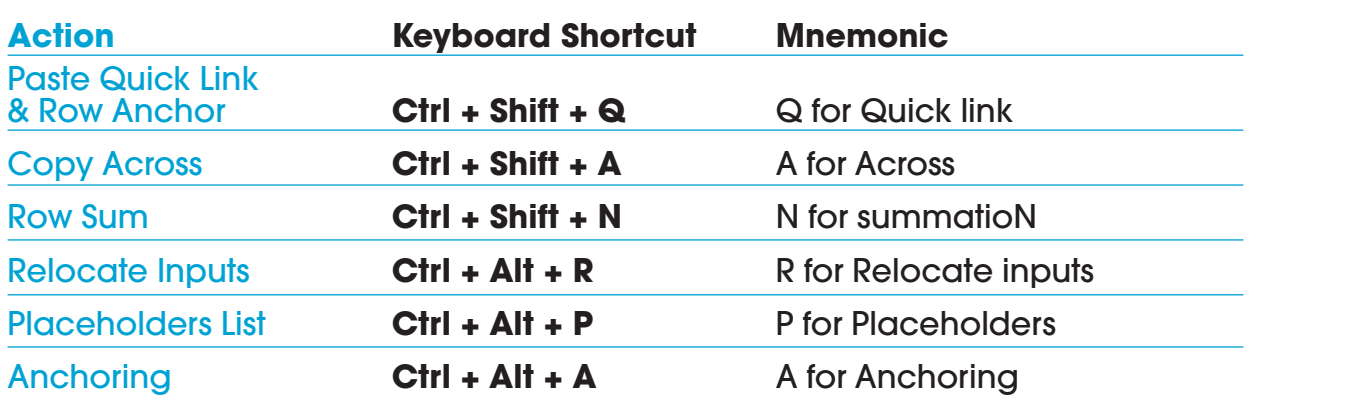

### **NOTES**

#### **1. These macros have been:**

**a)** Designed to reside in a separate file, and not inside a spreadsheet itself (to avoid embedding non-essential macros within a model).

**b)** Saved in a hidden state so that this file will not be in the way when you work. To unhide: Alt, W, U (View, Unhide). And to hide again: Alt, W, H (View, Hide).To use these macros, have this file open (we recommend in a hidden state) when you are working in Excel. To open the file automatically when you start Excel go to "File,Options,Advanced,General: "At start-up open all files in" [directory path], after making sure no unwanted files are in the same directory.

- **2. All our coding is available for inspection in the Visual Basic Editor that you may access using Alt + F11. If you wish to reassign keyboard shortcut keys then you are welcome to do so.**
- **3. Finally, please note that Excel's inbuilt Undo memory is cleared each time you trigger a macro (not just these macros, but any** macro).